# 소방공무원 온라인 할인관람쿠폰 다운 방법

## 소방공무원 온라인 할인관람쿠폰 다운 방법 – 복지포털 로그인 후 CGV 배너 클릭

## 복지포털 로그인 -> CGV 배너 클릭

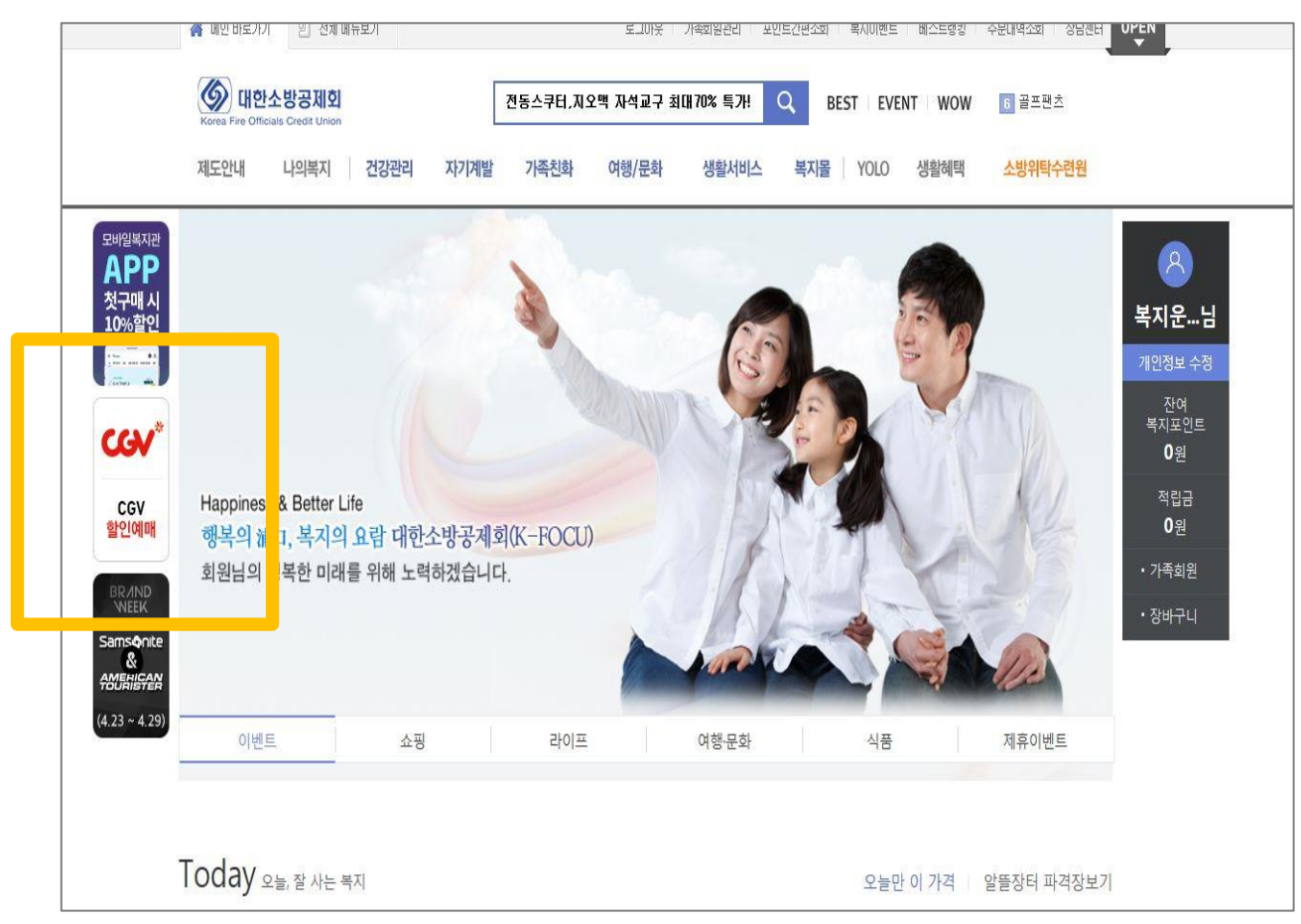

소방복지포털 (http://firebokji.ezwel.com) 로그인 후 왼쪽 CGV 배너를 클릭합니다.

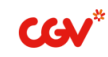

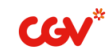

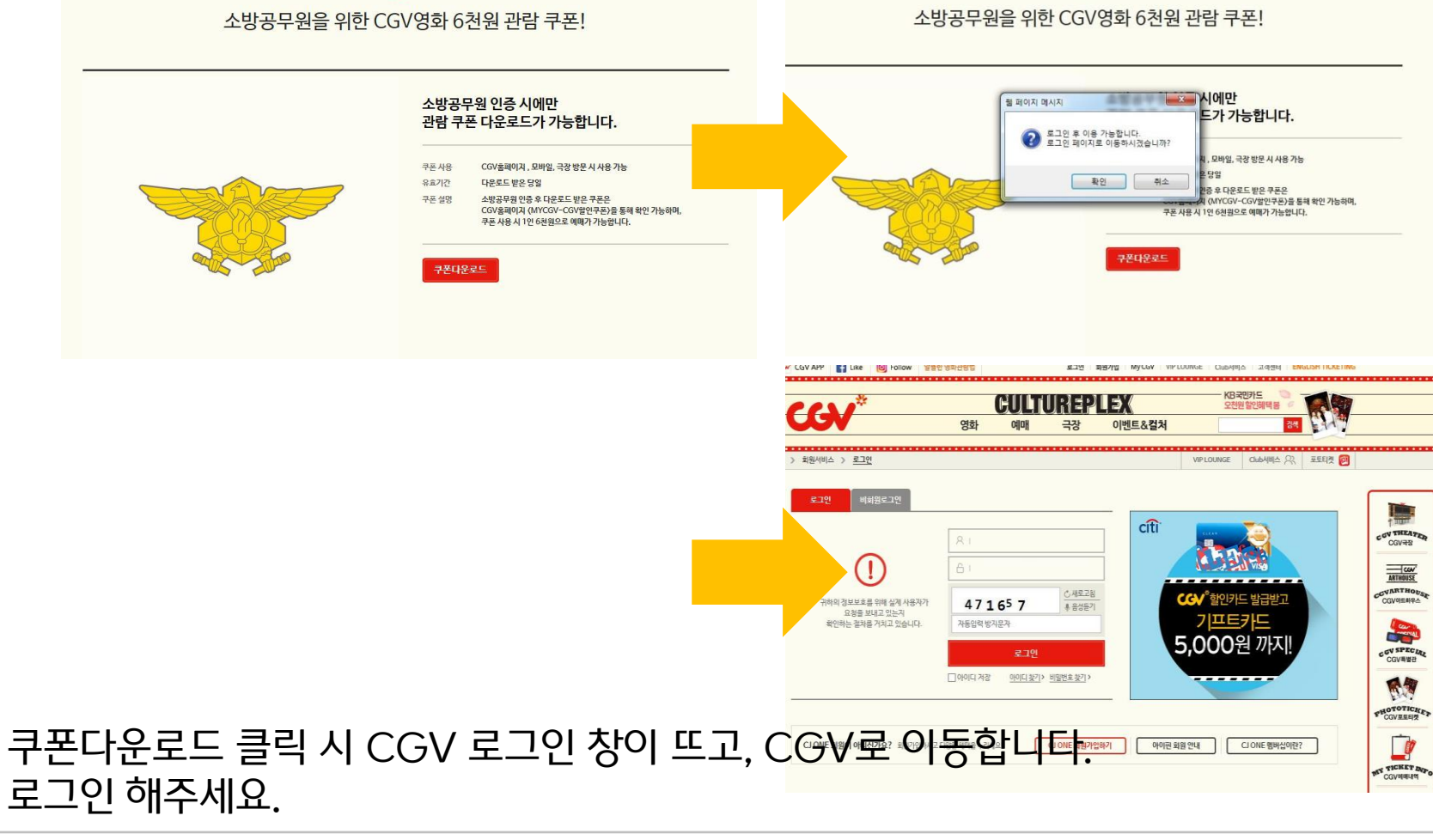

# 쿠폰다운로드 페이지 이동 -> CGV 로그인 진행

### ※ 인증은 연 1회 진행하며, KOREA 메일으로만 인증 가능합니다. 인증 메일 수신 확인 및 인증번호 입력은 최대 5분 내 진행해야 합니다.

## 이메일 주소 입력 -> 인증번호 수신 확인 -> 인증번호 입력

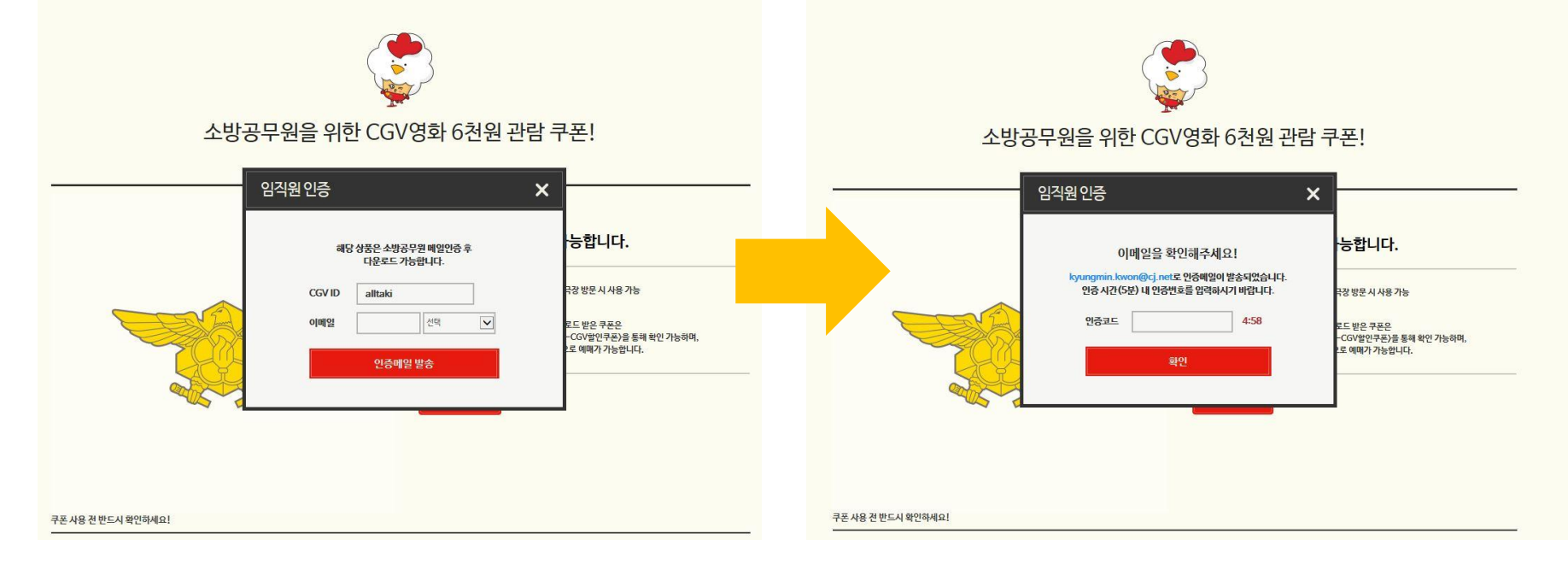

# 소방공무원 인증 절차 (KOREA 메일로 이메일 발송)

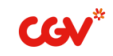

#### 소방공무원 이메일 인증 후 쿠폰다운로드 클릭하면 쿠폰 발행이 완료됩니다. (1인 1일 1회 3매 쿠폰 발행) 쿠폰관리를 클릭하면 CGV 홈페이지로 이동합니다.

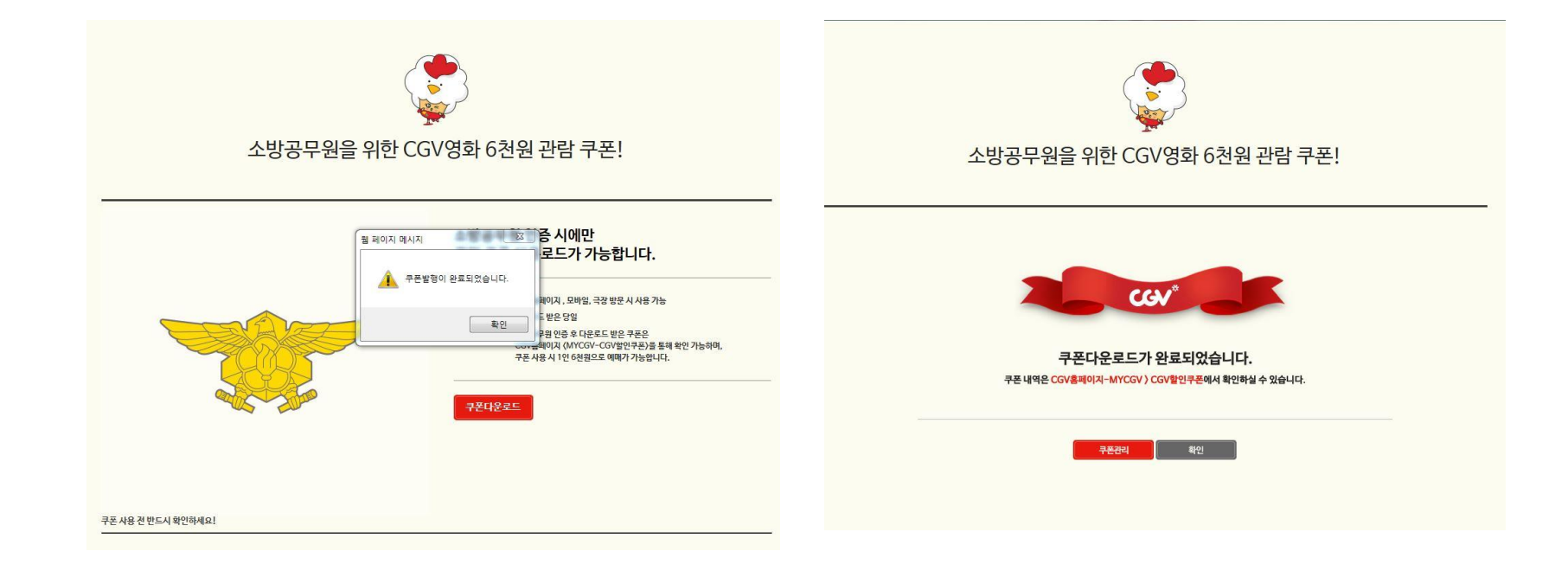

## 인증 확인 및 쿠폰 다운로드 완료

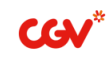

## 중요! 소방공무원 현장 인증할인은 5월 30일 이후 종료됩니다. 복지포털 많은 이용 부탁드립니다.

#### 할인쿠폰 관리 – 소방공무원 할인 관람 쿠폰 확인 가능하며, CGV 예매 – 결제 시 CGV 할인쿠폰 – 조회 후 선택하여 할인 받습니다.

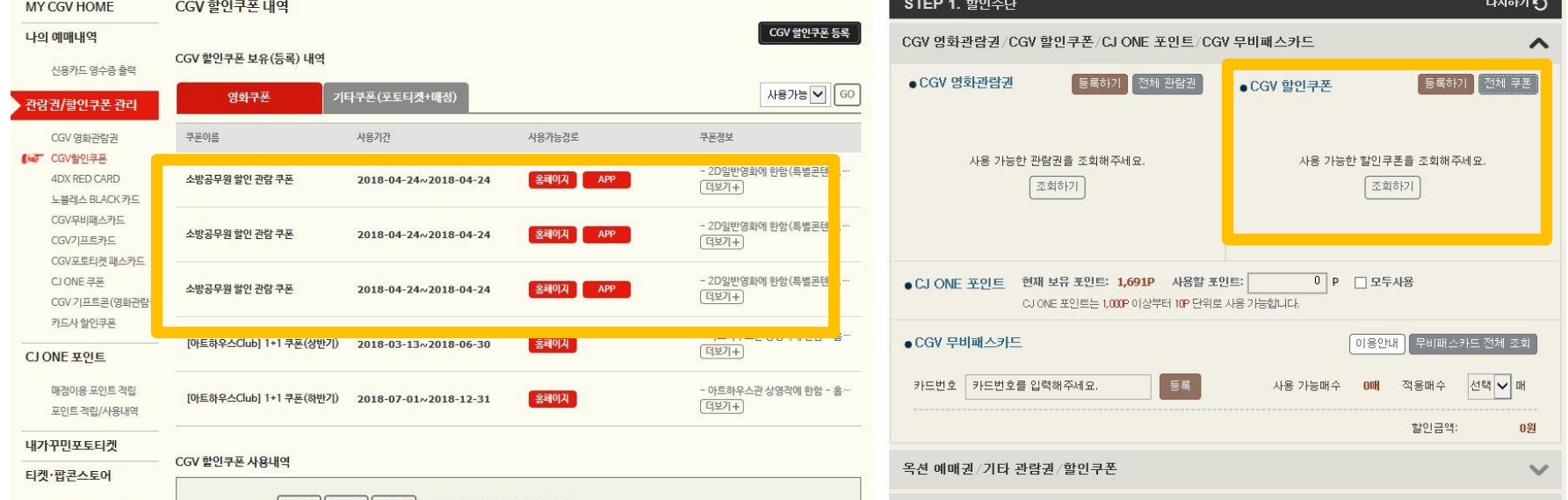

## 인증 확인 및 쿠폰 다운로드 완료